## **TUTORIAL PARA SOLICITAÇÃO DE ACESSO COMO COORDENADOR DE PROJETO PAPIM 2017 NO SISPROL**

Para solicitar acesso ao SISPROL, cada professor proponente de projeto ao Programa PAPIM 2017, deverá acessar o site sisprol.unifesspa.edu.br e na parte inferior da página inicial deverá clicar no link "Solicitar acesso ao Edital/Programa"> clicar no link "solicitar" a frente do nome "PAPIM-2017 - Programa de Apoio a Projetos de Intervenção Metodológica"> informar Login e senha do SIG. Em seguida o sistema apresentará uma mensagem informando que o acesso foi gerado com sucesso, conforme imagens a baixo:

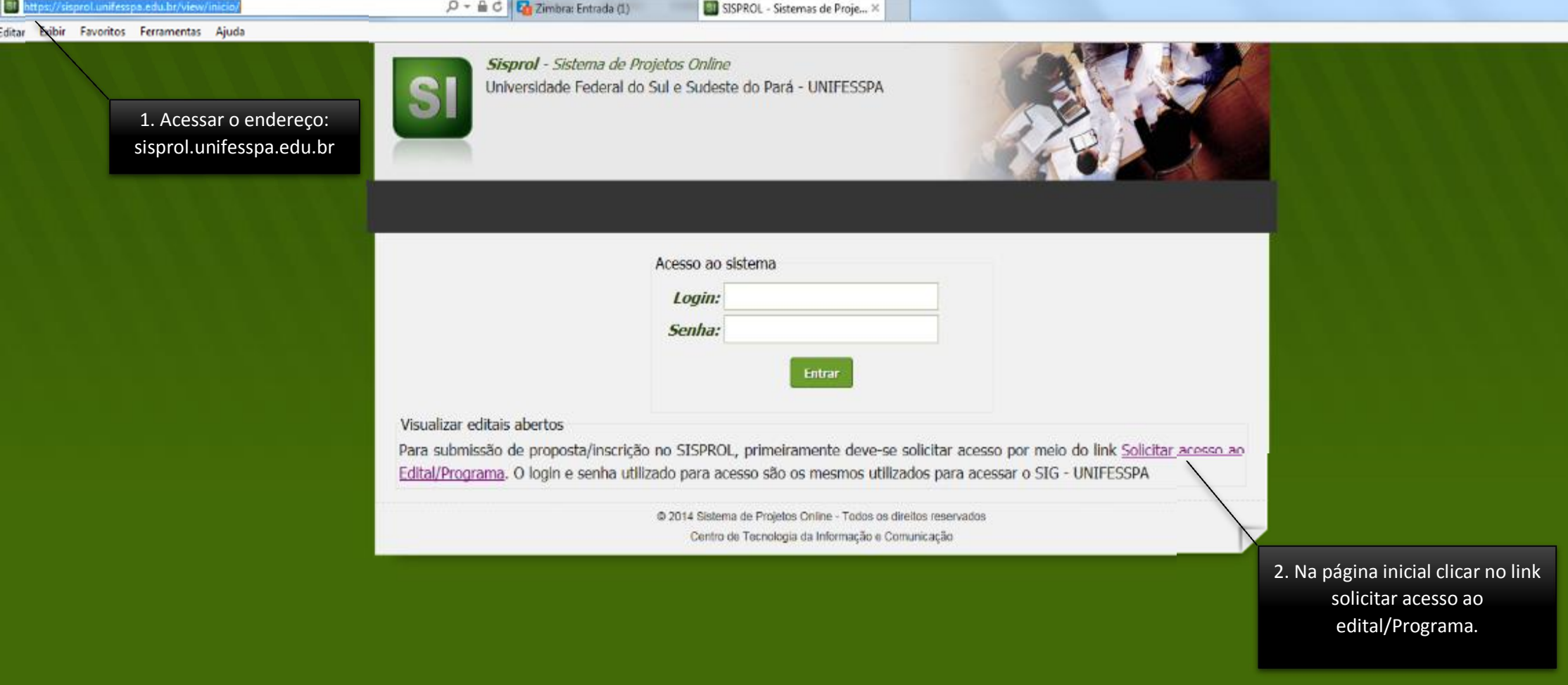

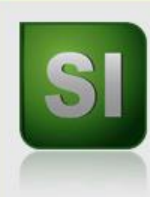

## Sisprol - Sistema de Projetos Online Universidade Federal do Sul e Sudeste do Pará - UNIFESSPA

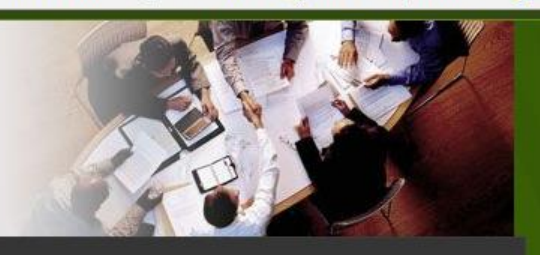

## Sair

## **Editais abertos**

Sisprol - Sistema de Projetos Online

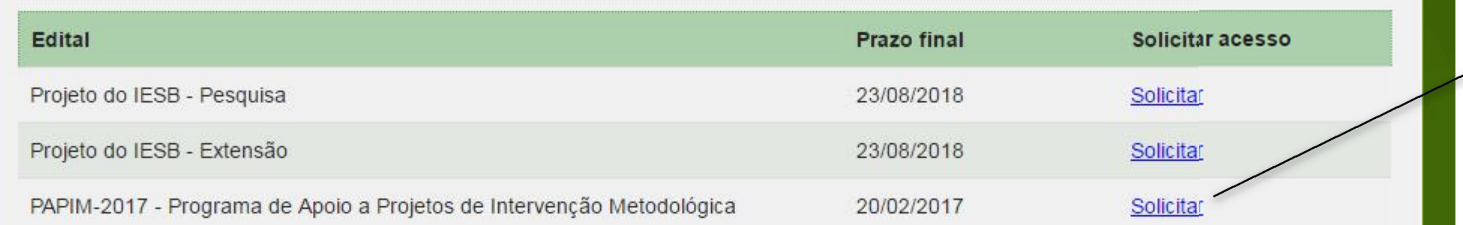

3. Clicar no link "solicitar" do programa PAPIM - 2017 - Programa de Apoio a Projetos de Intervenção Metodológica.

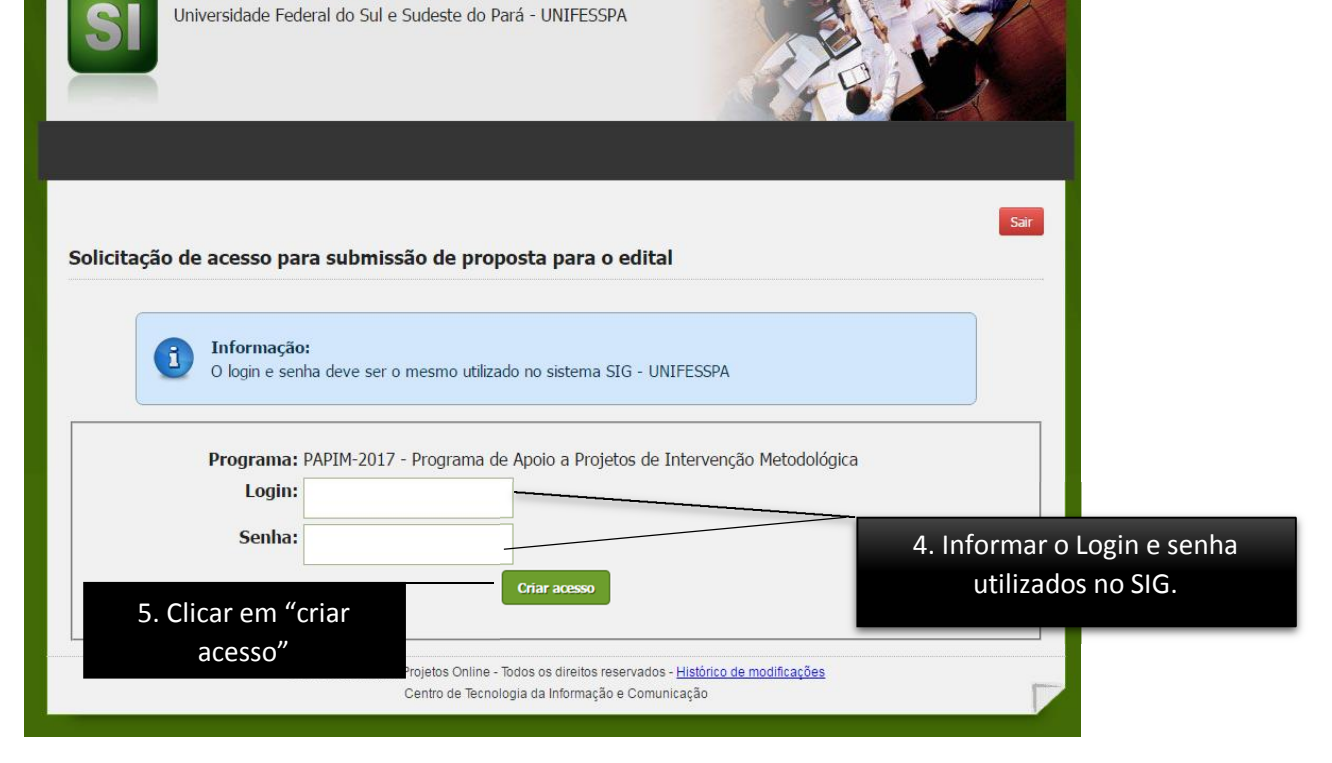

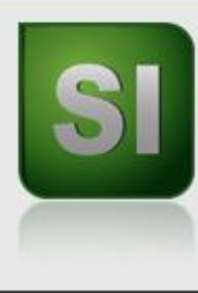

Sisprol - Sistema de Projetos Online Universidade Federal do Sul e Sudeste do Pará - UNIFESSPA

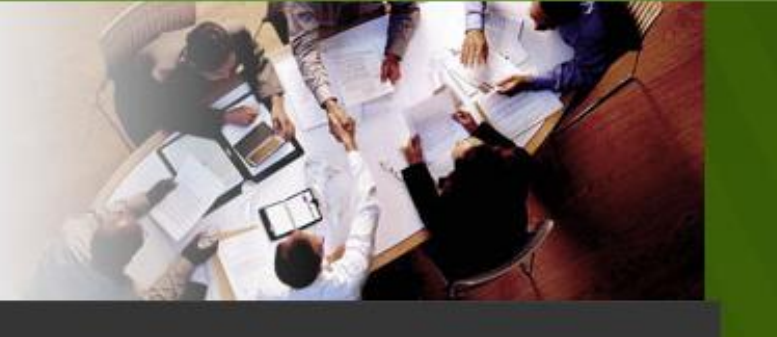

6. Aparecerá uma mensagem informando que o acesso foi gerado com sucesso, clique em "ok" e será direcionado para a página inicial novamente. .

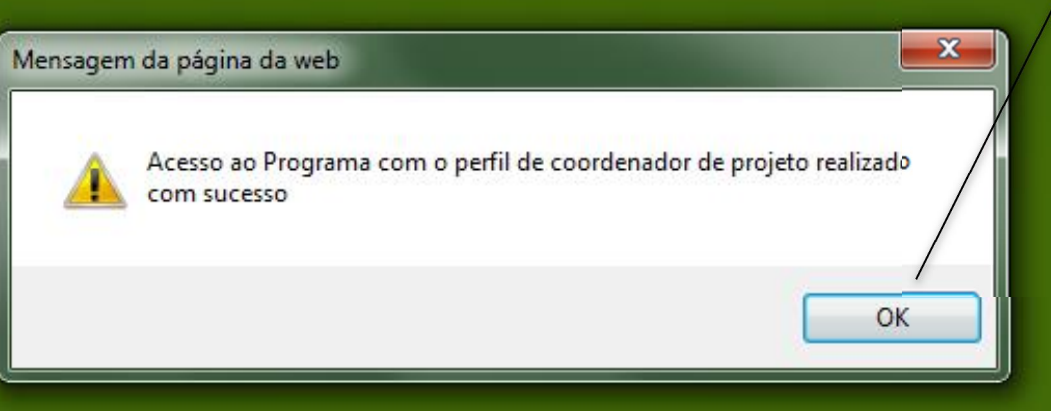